**Nov. 2022**

## **Case Management for EPlus Customers in Salesforce Portal**

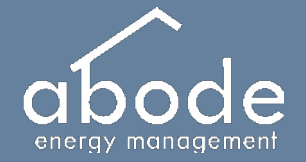

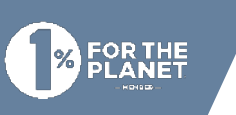

**PORTAL GOAL:** Provide a central case management portal for HPCs to track and resolve open cases with Abode

Two-way engagement keeps communication centralized

**CASES:** Cases are projects that require action on behalf of the HPC

Return visits

Billing adjustments

Customer follow up

**INSPECTIONS:** Inspections are read-only records with details regarding Abode inspections and details regarding Return Visits

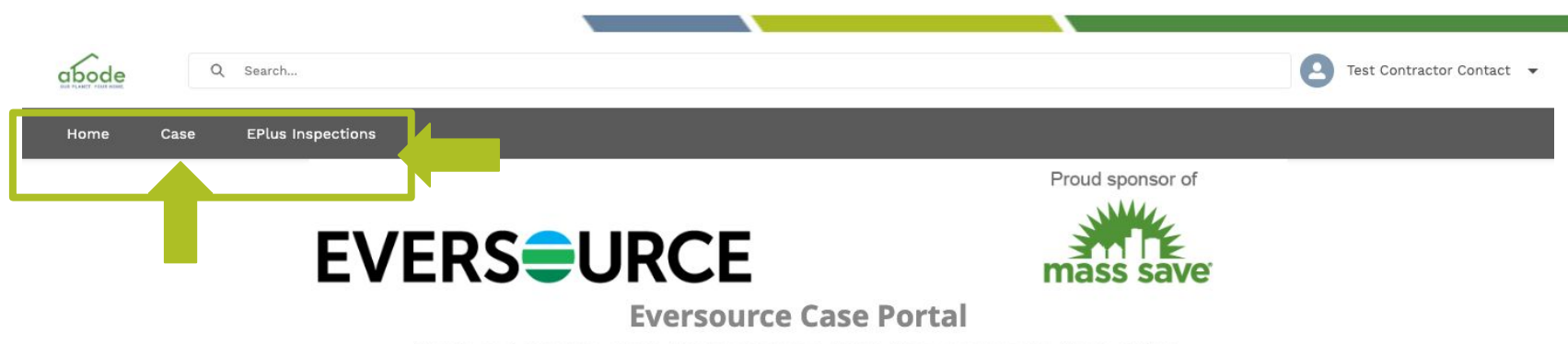

Track and resolve cases for Eversource Mass Save customers from EPlus.

 $\overline{\mathbf{v}}$ 

 $\frac{8\pi}{8}$ 

### **Summary**

Dashboard a Refresh **Contractor Dashboard** As of Nov 14, 2022 8:50 AM Viewing as Test Contractor Contact  $\frac{88}{85}$ My Open Cases My Open Cases Case Owner 1 Account Name Subject Date/Time Opened Age Abode EM **RISE Test Customer TEST CASE for RISE HPC** 10/21/2022 12:21 PM 573 123456 TEST (Return Visit) (Billing Adjustment) Abode EM **RISE Test Customer** 10/31/2022 10:27 AM 335

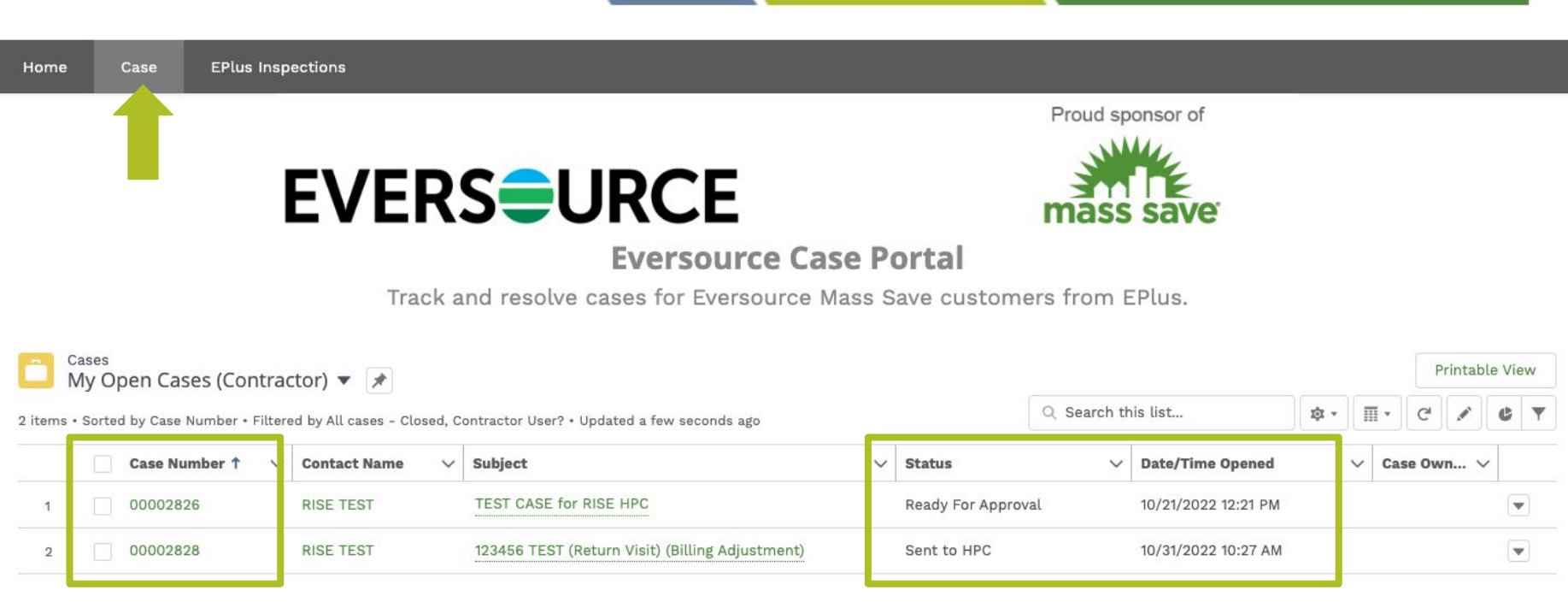

- ❏ Select specific Cases by selecting the "Case Number"
- ❏ Sort cases by "Status" or "Date/Time Opened"

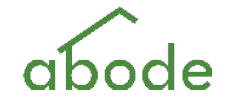

Proud sponsor of

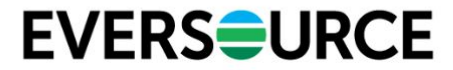

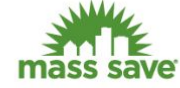

**Eversource Case Portal** 

Track and resolve cases for Eversource Mass Save customers from EPlus.

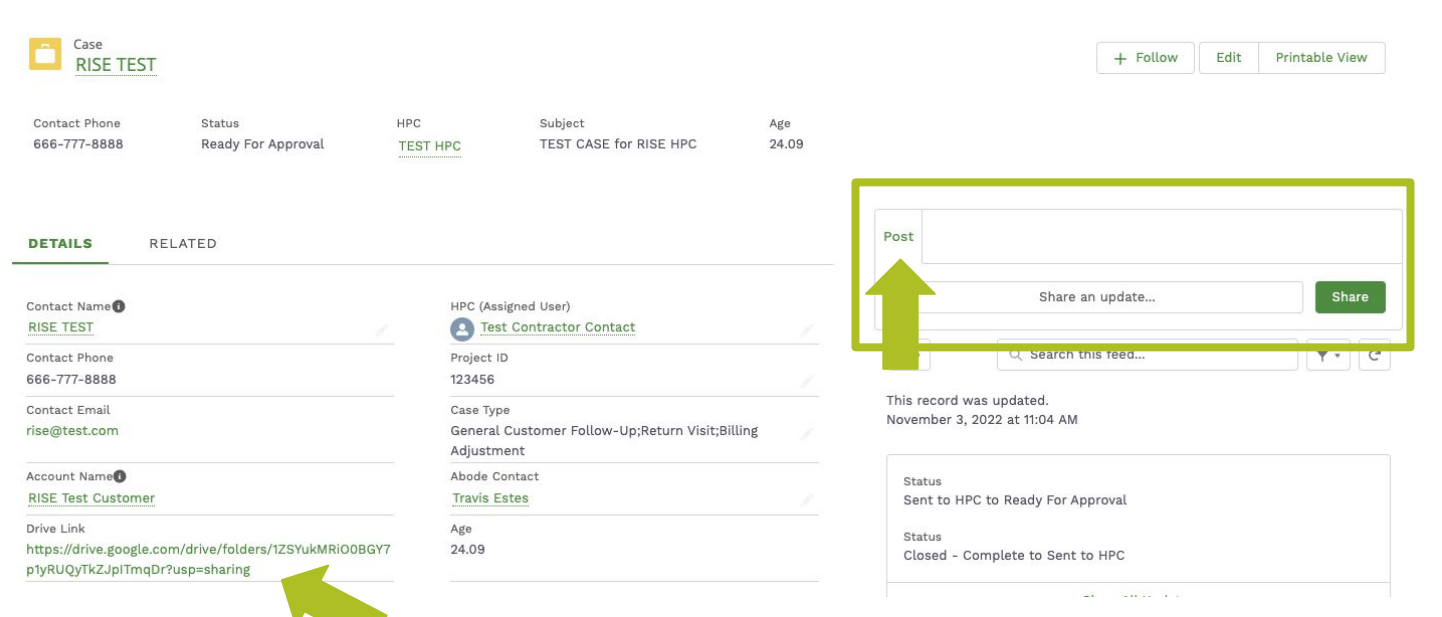

- ❏ Ask questions, share comments, and upload documents and photos here. This is a searchable feed that all users can access.
- ❏ Direct link to Drive folder on record.

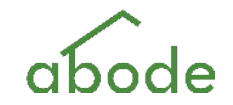

# **EVERSOURCE**

## **Eversource Case Portal**

Track and resolve cases for Eversource Mass Save cust Drive Link Age https://drive.google.com/drive/folders/1ZSYukMRiO0BGY7 24.09 p1yRUQyTkZJpITmqDr?usp=sharing  $\vee$  Additional Information Case Origin Subject TEST CASE for RISE HPC Abode Inspector Status Description Ready For Approval Return visit to fix walls. **EPlus Inspection Record** 123456 TEST Contractor Completion Notes<sup>0</sup> Notes Contractor Escalation<sup>1</sup> Report URL Date/Time Opened Date/Time Closed 10/21/2022 12:21 PM  $P_{\text{c}}$  and some limits are stated as

- ❏ Once Status is set to "Ready For Approval", Abode will be notified to review the Case.
- ❏ "Contractor Completion Notes" are required to update the Status.

❏ The Description will summarize the details of what needs to be addressed as part of the Case. If the Case is part of an inspection return, you may need to reference the inspection report in Salesforce for more details.

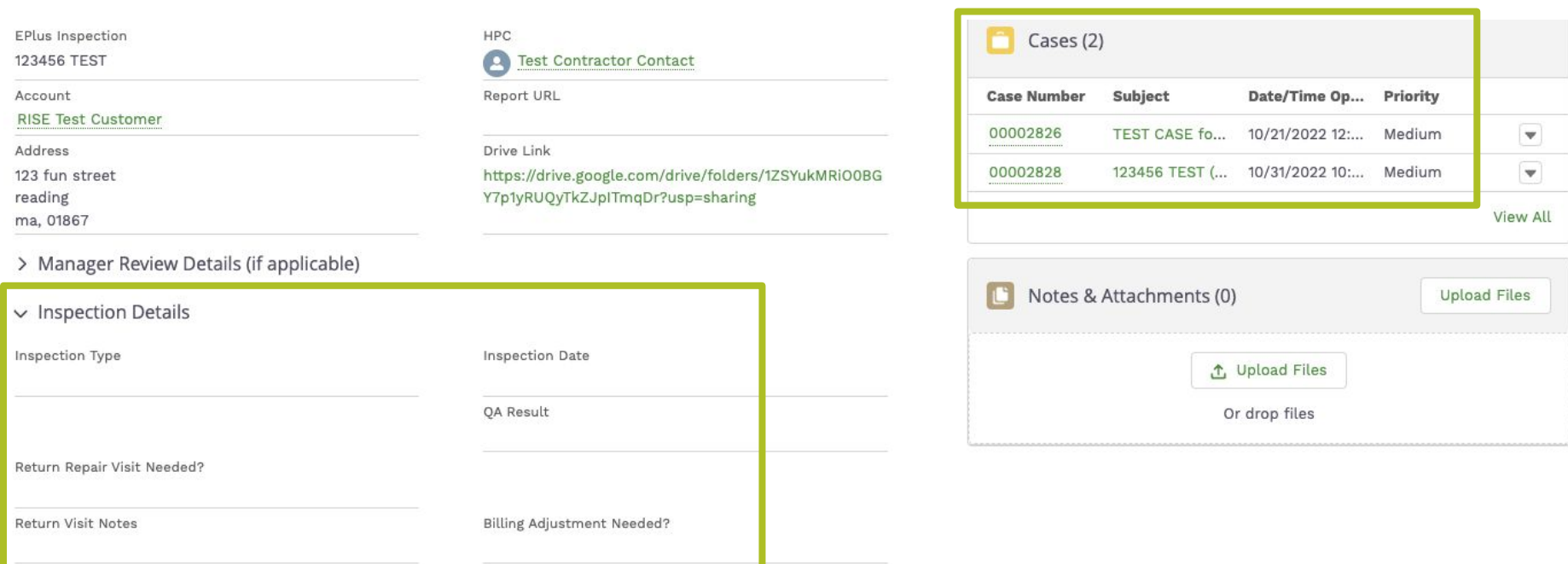

❏ View associated Cases

Emergency Return Visit?

❏ View Inspection Details (only applicable fields will be completed)

**Billing Adjustment Notes** 

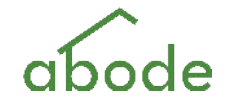

### **QA PROCESS SUMMARY:**

- *1.* **Abode** completes an inspection and creates the EPlus Inspection Record
- 2. **Abode** creates Case and assigns to the HPC (if return visit and/or billing adjustment is needed)
- 3. **HPC** reviews Case details and takes required follow-up action(s)
	- a. Additional details can be accessed from the EPlus Inspection record if needed
- 4. **HPC** provides documentation of actions taken in the Case feed
- 5. **HPC** re-statuses Case as "Ready for Approval" and provides notes on actions taken
	- a. Cases needing Abode assistance can be escalated via "Contractor Escalation" field
- 6. **Abode** reviews documentation of action taken and closes out the Case, or reassigns Case to the HPC for additional follow-up.

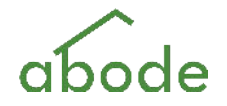